## **Introduction to ROOT**

ROOT: object-based development environment dedicated to data analysis, and based on C++

www : [root.cern](http://root.cern/)

## **Modes of work**

- Interactive (terminal session)
	- online-interpretted C++ commands
	- Macros (interpretted or compiled), two possible modes:
		- simplified: string of commands
		- within functions ; more conformity to C++ standard required
- As compilable C++ code : using Root libraries

## **Includes:**

- Graphical windows, histograms, scatter plots (with uncertainties)
- Mathematical function (including special functions) : drawing, evaluation, pulling from distributions
- Fitting of functions to data,
- Data bases ("trees"). Data filtering ("cuts")
- Pulling from random distributions
- Collections of objects, I/O with storage of objects
- Numerical algorythms. Spectrum analysis.
- DataFrame type programming.
- Machine learning ("TMVA").
- GUI building. Multithreading.

#### **Guides, manuals, help**

- Help TOC: [root.cern/get\\_started/](http://root.cern/get_started/)
- Manual: [root.cern/manual/](http://root.cern/manual/)
- Primer: [root.cern/primer/](http://root.cern/primer/)
- Slides [indico.cern.ch/event/395198/attachments/791523/1084984/ROOT\\_Summer\\_Student\\_Tutorial\\_2015.pdf](http://indico.cern.ch/event/395198/attachments/791523/1084984/ROOT_Summer_Student_Tutorial_2015.pdf)
- Forum: [root-forum.cern.ch](http://root-forum.cern.ch/)
- Documentation: [root.cern/doc/master/](http://root.cern/doc/master/)

**Notice**: class names in this script are clickable and point to relevant ROOT help pages :)

## **[Installation:](http://root.cern/install/)**

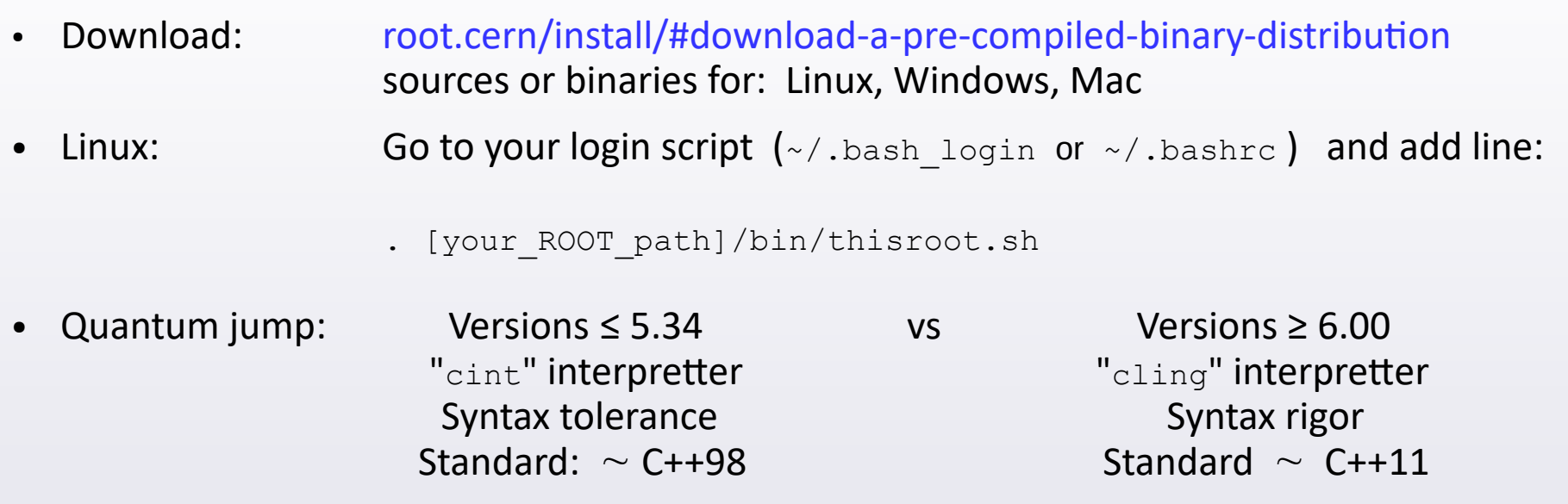

**MODE I: Interactive session** ROOT as a calculator and interpretter of C++ commands

- Launching: root root -l (without 'welcome' splash screen) root -b (without graphics, but faster instead)
- Inside session. Quitting:  $q = q$ Shell command: ... [[command] Executing a macro:  $\mathbf{x}$ Forced exit: .qqqqqqqq

```
root [0] sqrt (1.23)
(const double)1.10905365064094164e+00
root [1] double x = pow (sin(0.5), 2.) + pow (cos(0.5), 2.)root [2] x
(double)1.00000000000000000e+00
root [3] cout << x << endl
1
(class ostream)139768533438272
```
#### **Data types**

- C++ types: int, double, char text[100], string napis, vector<double> vec, double\* d, int& i, ...
- Internal (ROOT) types, as overlays on the C++ types:

Int t, Float t, Double t, Char t, Bool t

Motivation: making the code machine-indepent

List of machine-independent types:

[root.cern/root/htmldoc/guides/users-guide/ROOTUsersGuide.html#machine-independent-types](http://root.cern/root/htmldoc/guides/users-guide/ROOTUsersGuide.html#machine-independent-types)

## **[TMath](https://root.cern.ch/doc/master/namespaceTMath.html) Mathematical class** (Notice: class names are links to help sites)

- Functions (TMath::Sqrt(x) , Power, SinH, Exp, Gaus, Factorial, ... )
- Mathematical and physical constants (TMath::Pi(), E, RadToDeg, DegToRad, Hbar, K)
- Operations (TMath::Abs(x) , Min, Max, ...)
- Special functions (TMath::BesselI  $(x)$ , BesselJ/K/Y, Erf, ...)

```
root [0] TMath::Power (TMath::Pi(), 1./3.)
(Double_t)1.46459188756152314e+00
```
*Notice*: The [ROOT::Math](https://root.cern.ch/doc/v608/namespaceROOT_1_1Math.html) namespace containes even more functions and algorithms

```
Autocompletion – intelligent handy help
                              \begin{array}{c}\n\downarrow \\
\hline\n\downarrow\n\end{array}root [1] TMath::Pi
Pi
PiOver2
PiOver4
root [1] TMath::Pi(
                               \begin{array}{c}\n\text{Tab} \\
\hline\n\end{array}Double_t Pi()
root [1] TMath::Power(
                                    \begin{array}{c}\n\text{Tab} \\
\hline\n\end{array}LongDouble t Power(LongDouble t x, LongDouble t y)
LongDouble t Power(LongDouble t x, Long64 t y)
LongDouble t Power(Long64 t x, Long64 t y)
Double t Power(Double t x, Double t y)
Double t Power(Double t x, Int t y)
```
# **[TCanvas](https://root.cern.ch/doc/master/classTCanvas.html) Graphical window**

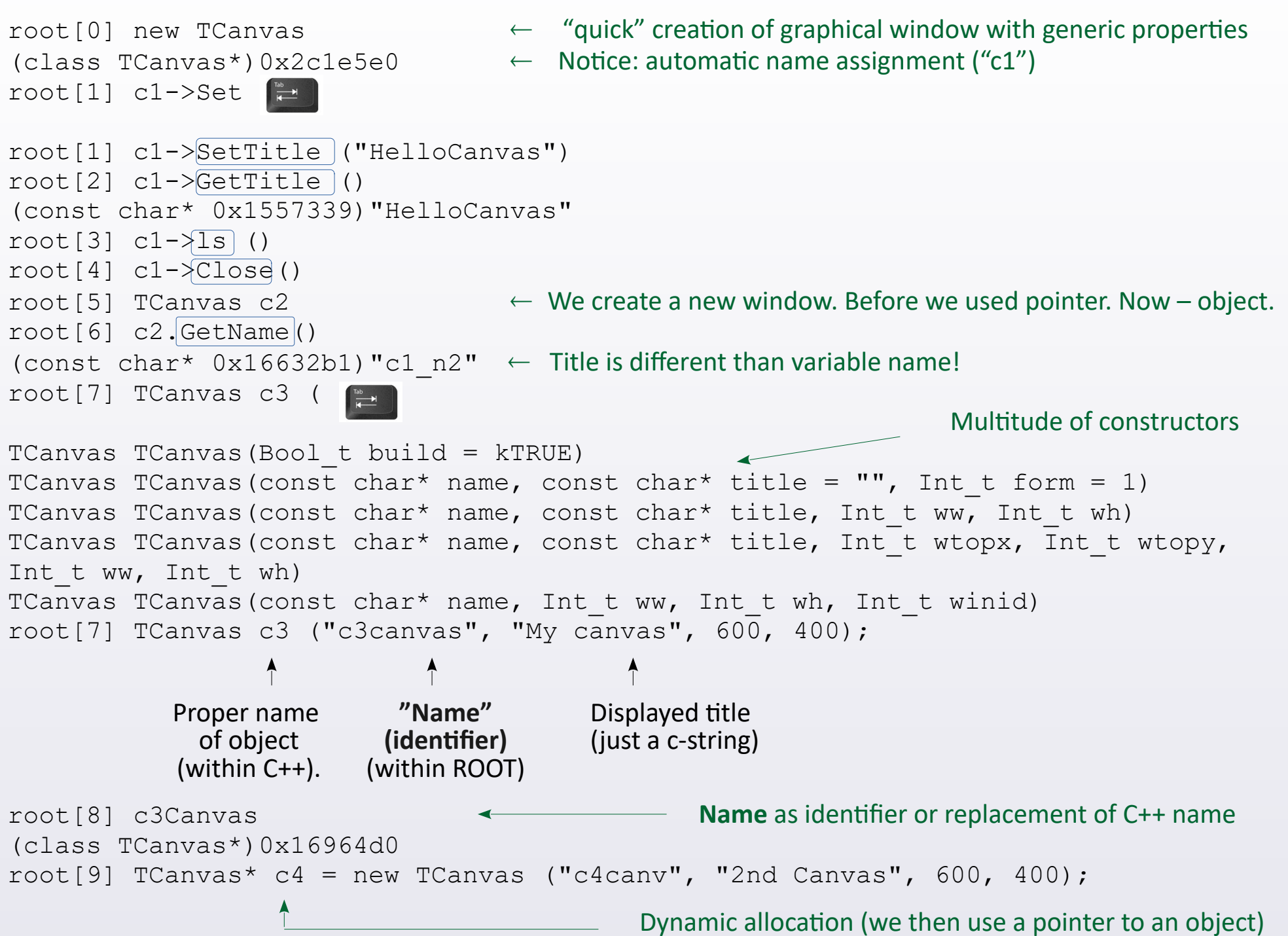

#### **[TFn](https://root.cern.ch/doc/master/classTF1.html)**  $n = \{1, 2, 3\}$  $n = \{1, 2, 3\}$  $n = \{1, 2, 3\}$  $n = \{1, 2, 3\}$  $n = \{1, 2, 3\}$  $n = \{1, 2, 3\}$  $n = \{1, 2, 3\}$  **Functions**

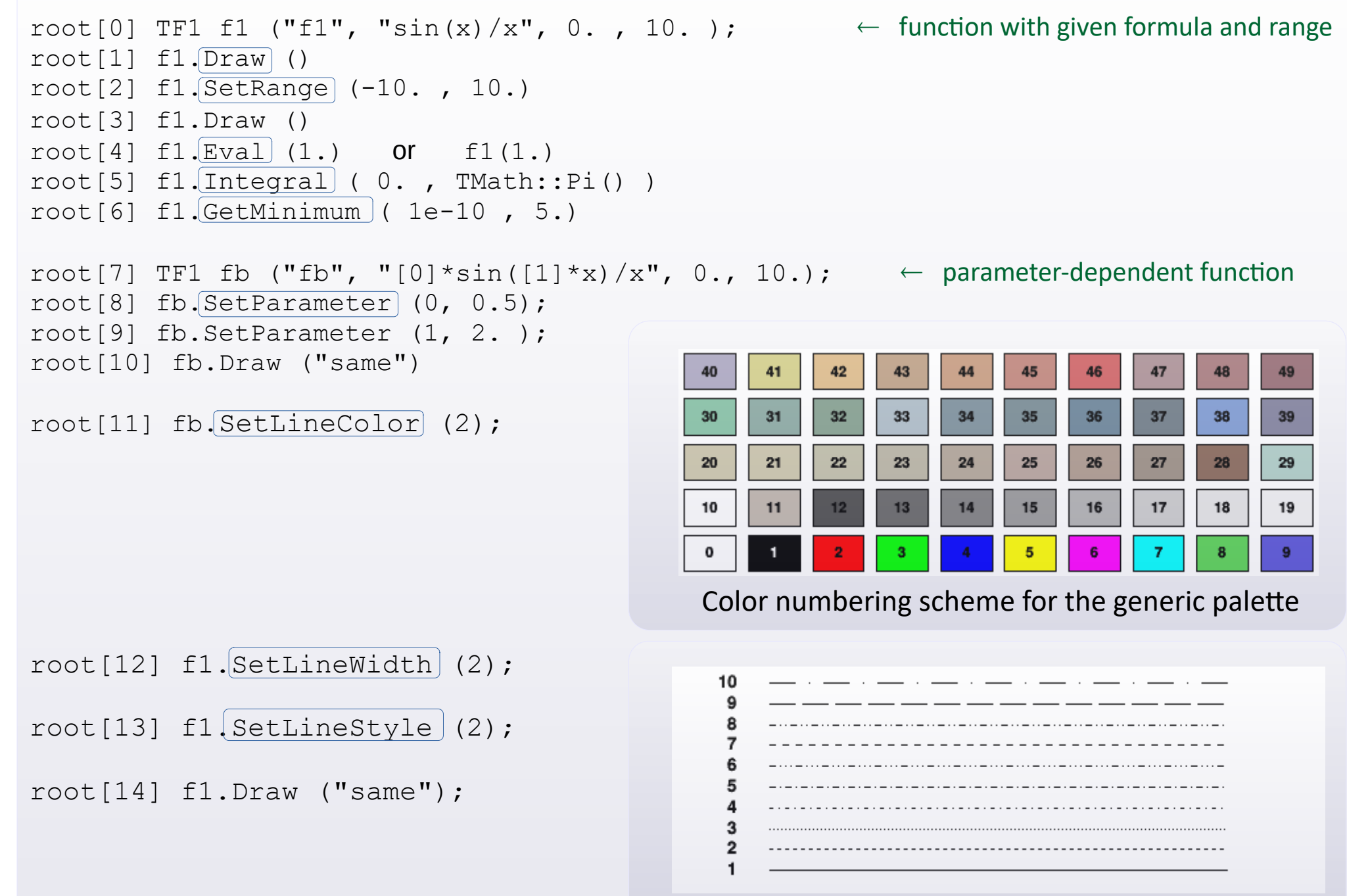

Numbering scheme of line styles

```
root[15] TF2 f3 ("f3", "exp( -(x-0.5) * (x-0.5) / 0.05 - (y-0.5) * (y-0.5) / 0.05) ");
root[16] f3.Draw ()
root[17] f3.Draw ("lego2")
root[18] f3.Draw ("colz") \leftarrow Graphical options, e.g.: "surf", "surf2", "cont"
```
[root.cern/doc/master/classTHistPainter.html#HP01](http://root.cern/doc/master/classTHistPainter.html#HP01)

( *Notice*: more methods of declaring functions are available in C++ macros. )

#### **[Saving](https://root.cern/doc/master/classTPad.html#ae44fee7e51d69841c1dce4b899eee14d) a graphical window in a file:**

```
root[0] c1->Print ("picture.ext");
```
 *ext = {gif, jpg, pdf, png, (e)ps, svg, root, tex, tiff, xml, xpm, json cxx}* Caution: lossy -vs- lossless formats of graphics storage

How to create **multipage** pdf (and ps) files.

Imagine that we have  $3 \times T$ F1 to plot (separately) on TCanvas c1.

```
root[1] fun1.Draw() ; c1->Print ( "MyPortfolio.pdf(" );
root[2] fun2.Draw() ; c1->Print ( "MyPortfolio.pdf" );
root[3] fun3.Draw() ; c1->Print ( "MyPortfolio.pdf)" );
```
#### **Clearing** the TCanvas:

```
root[4] c1->Clear();
```
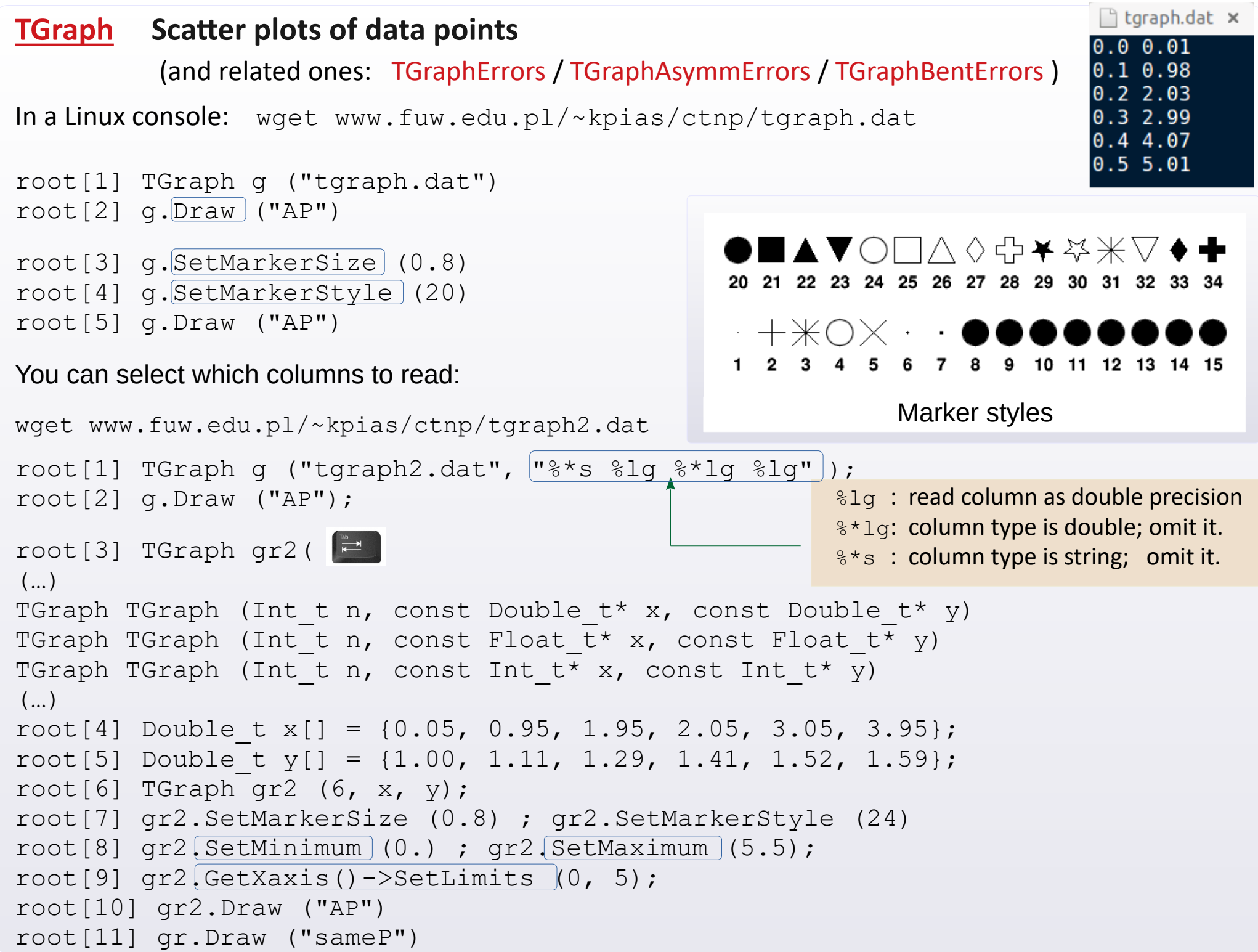

## **TRandomN**,  $N = \{ 1, 2, 3 \}$  $N = \{ 1, 2, 3 \}$  $N = \{ 1, 2, 3 \}$  $N = \{ 1, 2, 3 \}$  $N = \{ 1, 2, 3 \}$  $N = \{ 1, 2, 3 \}$  $N = \{ 1, 2, 3 \}$  Pseudorandom numbers

Usage of *[TRandom3](https://root.cern.ch/doc/master/classTRandom3.html)* is advised in the documentation. Calling time ~ 45 ns. Period ~ 10<sup>6000</sup>.

```
 root[1] TRandom3 r;
```
root [2]  $r.\overline{\text{Setseed}}$  ();  $\leftarrow$  initializing the seed of pseudorandom generator

**TRandomN have predefined distributions, e.g. :** 

```
Binomial (ntot, prob) BreitWigner (mean, gamma)
Exp (tau) Integer (imax)
Landau (mean, sigma) Gaus (mean, sigma)
Rndm () \leftarrow returns double \in [0, 1] Poisson (mean)
```

```
root[3] r. Rndm ()
 (Double_t) 9.997417e-01
root[4] r. Gaus (15.3, 0.02) (Double_t) 1.531998e+01
```
Moreover, you can pull numbers from distribution defined by the user in form of TF1 object, e.g. :

```
root[5] TF1 fun1 ( "fun1", "x*x*exp(-x/0.5)", 0., 5.);
 root[6] fun1.GetRandom ()
 (Double_t) 6.916067e-01
```
You can also pull a number from an user-defined histogram (description of histograms – soon).

#### **TVectorN**,  $N = \{2, 3\}$  $N = \{2, 3\}$  $N = \{2, 3\}$  $N = \{2, 3\}$  $N = \{2, 3\}$  2-3 dimensional vectors

```
root[1] TVector3 v1 (1, 2, 3) , v2, v3;
root[2] v2.SetXYZ (-1, -2, -3);
```
 $v1.$ Mag() Mag2() Theta() CosTheta() Phi() Perp()  $\leftarrow$  basic properties

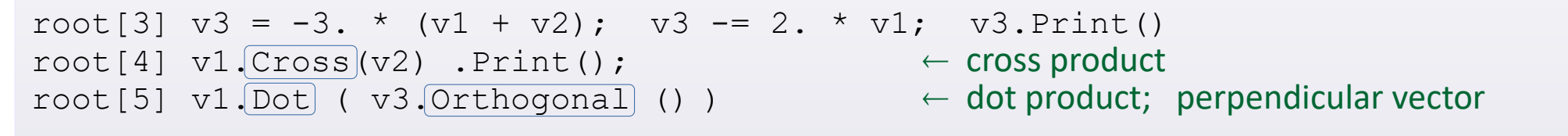

v1.Angle (v2); v1.RotateX/Y/Z (*angle*); v3.Rotate (*angle*, v2)

#### **[TLorentzVector](http://root.cern.ch/doc/master/classTLorentzVector.html) Four-vector**

Has 4 dimensions, that you can use either as  $[X, Y, Z, T]$  or  $[P_{\nu}, P_{\nu}, P_{\nu}, E]$ . (*Caution*: sequence!) It is implemented as TVector3 ⊕ double .

root[1] TLorentzVector L  $(1, 2, 3, 4)$ ; cout  $\lt\lt L.T() \lt\lt \text{endl}$ ;

 $L.Pt() P()$  $L \cdot M()$   $\leftarrow$ L. $Beta()$  Gamma()  $\leftarrow$   $\beta = \pm |\vec{P}|/E$ ,  $\gamma = 1/\sqrt{1 - \beta^2}$  $\leftarrow \pm \sqrt{\text{spacetime interval}}$  /  $\pm$  available energy /  $\pm$ invariant mass  $\sqrt{P_x^2 + P_y^2}$ ,  $|\vec{P}|$ 

root[2] TLorentzVector v4piplus  $(0., 0., 1., \sqrt{1 + 1 + 0.1395 \times 0.1395})$ ;  $\text{root[3]}$  v4piplus. Rapidity();  $\leftarrow$   $y = 0.5 \cdot \ln \left[ (E - p_z)/(E + p_z) \right]$ 

root $[4]$  TVector3 beta  $(0., 0., 0.7);$ root[5] v4piplus. $\frac{Bosot}{s}$  (beta);  $\leftarrow$  Apply Lorentz transform by "beta" velocity vector root [5] v4piplus. BoostVector . Z ()  $\leftarrow$  Retrieve velocity vector, then its Z<sup>th</sup> component

![](_page_10_Picture_194.jpeg)

For TH2\_ : "box", "col", "cont", "lego", "surf" (+ other options, e.g. "lego2")

[root.cern/root/htmldoc/guides/users-guide/ROOTUsersGuide.html#draw-options](http://root.cern/root/htmldoc/guides/users-guide/ROOTUsersGuide.html#draw-options)

Options can be combined, e.g. h.Draw ("colz") , h.Draw ("e1same")

![](_page_11_Figure_0.jpeg)

![](_page_12_Figure_0.jpeg)

Unfortunately, there is no method directly extracting the array of uncertainties. Instead you can:

```
root[3] Float t* hyerr = new Float t [h1.GetNbinsX() + 2]
root[4] for (int i=0; i<= h1.GetNbinsX()+1; i++) hyerr[i] = h1.GetBinError(i)
```
You can also extract the array of positions of centers of bins:

```
root[5] Float t* hx = new Float t [h1.GetNbinsX() + 2]
root[6] for (int i=0; i<= h1.GetNbinsX()+1; i++) hx[i] = h1.[GetBinCenter](i)
```
To create a separate data structure for uncertainties, issue this before filling the histogram:

```
root[7] h1.Sumw2 ()
```
![](_page_13_Figure_0.jpeg)

![](_page_14_Figure_0.jpeg)

![](_page_14_Figure_1.jpeg)

root[4] cout << h2d.GetNbinsX() << '\t' << h2d.GetNbinsY() << endl; 100 100

● Access to **axis range**, **number of bins** and **bin width** (for any axis): object of **[TAxis](https://root.cern.ch/doc/master/classTAxis.html)** class

```
root[5] TAxis* ax = h2d. GetXaxis (), * ay = h2d. GetYaxis ();
root[6] cout << ax->GetXmin() <<' '<< ax->GetXmax() <<' '<< ax->GetNbins()<< endl;
root[7] cout \lt\lt a ay->GetXmin() \lt\lt' '\lt\lt a ay->GetXmax() \lt\lt' '\lt\lt a ay->GetNbins()\lt\lt endl;
root[8] cout << ax->GetBinWidth(1) << ay->GetBinWidth(1) << endl;
```
#### **Histograms** cont.

#### **2dim**  $\rightarrow$  **1dim projections** (into [X axis](https://root.cern.ch/doc/master/classTH2.html#a974ece9e7d260f92df00a39dba14e5b0) or [Y axis](https://root.cern.ch/doc/master/classTH2.html#a04917d549aa802ce2489692da74348f8) )

On the canvas, position your mouse inside the histogram. Rt Click + select SetShowProjectionX. Still on the 2D histogram, slide your mouse up/down. In a separate window you'll see the projections  $\odot$ 

• How to get a projection as an object of TH1 class :

![](_page_15_Figure_4.jpeg)

## **Basic graphics**

- Points/Markers ([TMarker](https://root.cern.ch/doc/master/classTMarker.html)), Lines ([TLine](https://root.cern.ch/doc/master/classTLine.html)) , Arrows ([TArrow](https://root.cern.ch/doc/master/classTArrow.html))
- Boxes ([TBox](https://root.cern.ch/doc/master/classTBox.html)) , Circles/Ellipses ([TEllipse](https://root.cern.ch/doc/master/classTEllipse.html))
- Inscriptions ( $TText$ ), also in the LaTeX style ( $TLater$ )

#### **Exemplary help**

- $\rightarrow$  [Manual: Graphics chapter](https://root.cern/manual/graphics/)
- → User quide: Graphics chapter

#### **Basic objects**

**[1] [TLine](https://root.cern.ch/doc/master/classTLine.html)** (Lines)

root[1] TH2F h2d ("h2d", "My Histo", 10, 0., 10., 10, 0., 10.); h2d.Draw() root[2] TLine 11  $(0., 0., 1., 1.)$ ; 11. Draw  $()$ root[3] TLine 12  $(0., 0., 1., 1.)$  ; 12. SetNDC (kTRUE) ; 12. Draw ("same")

**NDC (Normalized Device Coordinates)** :  $SetNDC$  (0)  $\leftarrow$  Coordinates according to actual plot SetNDC  $(1) \leftarrow$  as fractions of window dimensions

> 9 8 7

> > 5

root[4] l2.SetLineColor (2); l2.SetLineStyle (2); l2.SetLineWidth (3)

![](_page_16_Picture_151.jpeg)

![](_page_16_Picture_152.jpeg)

![](_page_16_Picture_153.jpeg)

Basic objects

![](_page_17_Figure_2.jpeg)

Conventions of defining the filling style:

[root.cern/doc/master/classTAttFill.html#ATTFILL2](https://root.cern/doc/master/classTAttFill.html#ATTFILL2) Numbering scheme of some hatch styles

![](_page_17_Figure_5.jpeg)

**[4] [TEllipse](https://root.cern.ch/doc/master/classTEllipse.html)** (Circles / ellipses) root[1] TEllipse e ( TEllipse TEllipse (Double t x1, Double t y1, Double t r1, Double t r2 = 0, Double t phimin = 0, Double t phimax =  $360$ , Double  $t$  theta = 0) Range of angles of ellipse fragment : [PhiMin, PhiMax] Angle of figure rotation : Theta E.g.: root[1] TEllipse e (5, 5, 4, 2, 0, 270, 45) Line and filling – specific attributes work here. **[5] [TText](https://root.cern.ch/doc/master/classTText.html)** (Basic text) root $[1]$  TText t  $(0.5, 0.5,$  "Hello World!"); root[2] t.SetTextColor (2) root[3] t.SetTextFont (43) root[4] t.SetTextSize (40)  $root[5] t.[SetTextAngle](45)$ root[6] t.Draw()

Numbering scheme of font styles. **Units digit** = degree of **precision**12: ABCDEFGH abcdefgh 0123456789 @#\$ 22: ABCDEFGH abcdefgh 0123456789 @#\$ 32: ABCDEFGH abcdefgh 0123456789 @#\$ 42: ABCDEFGH abcdefgh 0123456789 @#\$ 52: ABCDEFGH abcdefgh 0123456789 @#\$ 62: ABCDEFGH abcdefgh 0123456789 @#\$ 72: ABCDEFGH abcdefgh 0123456789 @#\$ 82: ABCDEFGH abcdefgh 0123456789 @#\$ 92: ABCDEFGH abcdefgh 0123456789  $0#$$ 102: ABCDEFGH abcdefgh 0123456789 @#\$ 112: ABCDEFGH abcdefgh 0123456789 @#\$ 122: ΑΒΧΔΕΦΓΗ αβχδεφγη 0123456789  $\cong$ #3 132: ABCDEFGH abcdefgh 0123456789 @#\$ 142: ∛%↓↑ MY^}# □□■■ d+4^ 152: ABXΔEΦΓΗ αβχδεφγη 0123456789  $\cong$ # $\exists$ 

![](_page_19_Figure_1.jpeg)

root[7] l.DrawLatex  $(0.5, 0.6, "$ #gamma  ${cm} = #frac{1}{4}$ sqrt ${1-{the}$ beta^{2}  ${cm}}$   $) "$ 

 $\blacktriangleright$  Some examples from the ROOT site:

 $^{40}_{20}$ Ca {}^{40} {20}Ca:  $x = \frac{y + z/2}{y^2 + 1}$  $x = #frac{y+z}{2}{y^{(2)}+1}$ :

## **[6] [TLatex](https://root.cern.ch/doc/master/classTLatex.html)** class, cont.

## Codes for Greek symbols (preceded by #) Upper diacritic signs:

![](_page_20_Picture_30.jpeg)

![](_page_20_Picture_31.jpeg)

## **[6] [TLatex](https://root.cern.ch/doc/master/classTLatex.html)** class, cont.

![](_page_21_Picture_18.jpeg)

#### **[TPad](https://root.cern/doc/master/classTPad.html) graphical area placed in a subregion of TCanvas (or another TPad)**

![](_page_22_Figure_1.jpeg)

We always have at disposal the **pointer to the active window: gPad** 

```
root[9] gPad->Print ("tpad_plot.gif");
```
## **[TStyle](https://root.cern/doc/master/classTStyle.html) Object managing the graphical style**

In ROOT session, the **gStyle** object of **TStyle** class is available. It keeps settings of graphics style. The settings concern e.g. the attributes of canvas, lines, markers, stats. Access is through the getters and setters.

root[0] qStyle->Set |=

![](_page_23_Picture_4.jpeg)

![](_page_23_Picture_5.jpeg)

**However, if we first define a histogram, and change the style later on,** we need to tell this histogram to update the style:

```
root[5] gStyle->SetNdivisions ( 8 , "X" );
root[6] h1.Draw ();
root[7] h1.UseCurrentStyle ();
root[8] h1.Draw ();
```
Important:  $T$ Style allows to modify the contents of displayed statistics:

```
root[9] gStyle->SetOptStat ( {rmen} );
```
Symbols **{r m e n}** are the basic 4 of 9 attributes to display. They can take values {0, 1} , sometimes 2.

![](_page_23_Picture_123.jpeg)

#### [Link to the full list](https://root.cern/doc/master/classTPaveStats.html).

![](_page_24_Figure_0.jpeg)

## **I/O cont.**

ROOT session with file connection:

```
$ root -l myfile.root
root[0]
Attaching file myfile.root as file0...
(class TFile *) 0x1943c70
root[1] file0\rightarrowls();
```
**Pointer to object of TFile class**  $\overline{\phantom{a}}$ 

#### Setting up the work directory on a disk:

```
root[2] gSystem->pwd ()
(const char *) "/home/krzysztof/didact/informatyka/nuctools"
root[3] gSystem->cd ("../")
root[4] gSystem->pwd()
(const char *) "/home/krzysztof/didact/informatyka/"
```
![](_page_25_Figure_6.jpeg)

## **[gDirectory](http://root.cern.ch/input-and-output#The-Current-Directory) Hierarchy of objects in Root files and memory**

ROOT maintains a **structure of directories** (in memory, as well as inside .root files) .

![](_page_26_Figure_2.jpeg)

## **[gDirectory](http://root.cern.ch/input-and-output#The-Current-Directory) Hierarchy of objects in Root files and memory**

```
Creating subdirectories (in memory or inside a . root file)
root[3] TFile f2 ("newfile.root", "RECREATE")
root[4] gDirectory->mkdir ("folder1"); 
root[5] gDirectory->cd ("folder1"); 
root[6] gDirectory->pwd ()
newfile.root:/folder1
root[7] TH1F h ("myhisto", "", 10, -5., 5); h.Write();
root[8] .ls
TDirectoryFile* folder1 folder1
 OBJ: TH1F myhisto : 0 at: 0x7f06ee3ce000
 KEY: TH1F myhisto;1
root[8] gDirectory->cd ("..") ; 
root[9] gDirectory->rmdir ("folder1")
root[10] f2.Close (); 
root[11] cout << gDirectory->GetPath() << endl;
Rint:/
root[12] f1.cd() ; gDirectory->pwd();
Myfile.root:/
root[13] gDirectory->cd ("Rint:/") ;
root[14] gDirectory->pwd(); 
Rint:/
                                                      New directory in file
                                                      \leftarrow myhisto saved in folder1
                                                      \leftarrow Back to main folder in file
                                                      \leftarrow cd() as method of TFile
                                                      way to get back to memory
```
#### **[MACROS](http://root.cern.ch/working-macros) : C++/ROOT codes in a file**

```
Handy mode:macro_noname.C Full mode (functions):
{
 TH1F h1 ("hist1", "", 50, -5., 5.);
 TH1F* h2 = new TH1F
          ("hist2", "", 50, -5., 5.);
  TRandom3 r; r.SetSeed ();
 for (int i=0 ; i<1e5 ; i++) {
   h1.Fill ( r.Gaus() );
   h2->Fill (r.Gaus());
 }
  h1.Draw();
}
```
#### After execution, in an interactive session:

- $-$  Existent: h1 object and  $*$ h2 pointer
- One can call: h1, h2, hist1, hist2

```
int macro function \lceil () \rceilTH1F h1 ("hist1", "", 50, -5., 5.);
  TH1F* h2 = new TH1F
             ("hist2", "", 50, -5., 5.);
   TRandom3 r; r.SetSeed ();
  for (int i=0 ; i<1e5 ; i++) {
   h1.Fill ( r.Gaus() );
   h2->Fill ( r.Gaus() );
   }
//TCanvas can1 ("c1", "", 640, 480);
  h1.Draw();
//can1.Update();
//cin.ignore();
  return 0;
}
                            Name the same
                                as filename
```
After execution, in an interactive session:

- $-$  h1 object not present (also via hist1)
- $-$  one cannot call  $h2$
- possible to call hist2

Additional commands needed to capture graphics

![](_page_29_Figure_0.jpeg)

#### **[TLegend](https://root.cern/doc/master/classTLegend.html) Legend for a plot**

#### Each plot can be accompanied with a legend (one or more).

 An object of **TLegend** class needs to be linked with the plotted: functions, histograms or graphs. We decide, what inscription and symbol we assign (line, marker, rectangle, point with uncertainty).

```
int macro TLegend () {
  TH1F* h = new TH1F ("h", "Example", 200, -14, 10);
   h->FillRandom ("gaus", 30000);
   h->SetFillColor (18);
  h->Draw ();
  TF1* f= new TF1("f", "1000*abs(sin(x)/x)",-14,14);
   f->SetLineColor (kBlue);
   f->Draw ("same");
  Int t i = 0;
 Double t x[50], y[50], ex[50], ey[50];
  for (Double t xval = -9; xval \leq 9; xval++, i++){
    x[i] = xval;
    y[i] = 1000 * sin ( (xval + 9)/10 );
    ex[i] = 0.3;ev[i] = (xval+9) * 3; }
  TGraphErrors* qr = new TGraphErrors (i, x, y, ex, ey); gr->SetName ("gr");
   gr->SetMarkerStyle (21);
   gr->SetMarkerColor (kRed);
   gr->Draw ("P");
  TLegend* leg = new TLegend (0.1, 0.6, 0.48, 0.9);
   leg->SetHeader ("The Legend Title");
   leg->AddEntry ( h ,"Histogram filled rand", "f");
  leg->AddEntry ("f" , "abs("ffrac[sin(x)]{x})", "l");
   leg->AddEntry ("gr","Graph with errors" , "lep");
   leg->AddEntry ((TObject*)0, "Just some text", "");
  leq->Draw (); \triangleleft return 0;
}
                        Legend must be displayed by command
```
This macro draws histogram, function and TGraph. Next, it creates the legend for them And modifies the symbols' attributes in the legend.

![](_page_30_Figure_5.jpeg)

#### **Good plot in ROOT**

## This macro is a proposition of way of creating a readable and clear plot.

![](_page_31_Figure_2.jpeg)

## **[MACROS](http://root.cern.ch/working-macros) : C++ functions used by TFn objects**

```
Double t W (Double t x) {
  return pow(x,3) - 6.*pow(x,2)+ x - 1.;
}
int macro funcInline ()
{
   TCanvas c1 ("c1", "", 640, 480);
  TF1 f1 ("f1", "W(x)", -10., 10.);
   f1.Draw();
   c1.Update();
   cin.ignore();
   return 0;
}
```
**Through "Inline Expression" : Through function with parameters:**

```
Double t myFun (Double t *xarg,
                 Double t *par)
\{Double t x = xarg[0], result = 0.;
  for (int deg = 0 ; deg \leq = 3; deg++)
     result += par[deg] 
                  * TMath::Power (x, deg);
   return result;
}
int macro funcFunc ()
\{ TCanvas c1 ("c1", "", 640, 480);
  TF1 f1 ("myfun1", myFun, -3, 5, 4);
  f1.SetParameters (-1., 1., -6., 1.);
   f1.Draw();
   c1.Update();
   cin.ignore();
   return 0;
}
```
## *Notice*:

in myFun we can encode anything e.g. if/else blocks or calls to other functions

## **[Fitting of function to data points](http://root.cern.ch/root/htmldoc/guides/users-guide/ROOTUsersGuide.html#fitting-histograms)**

Please download the test data: wget www.fuw.edu.pl/~kpias/ctnp/dataPoints.txt

![](_page_33_Figure_2.jpeg)

Exemplary result of (successful) fit:

![](_page_33_Figure_4.jpeg)

## **[Fitting of function to data points](http://root.cern.ch/root/htmldoc/guides/users-guide/ROOTUsersGuide.html#fitting-histograms) cont.**

![](_page_34_Figure_1.jpeg)

#### Usage of built-in (predefined) functions :

![](_page_34_Picture_128.jpeg)

*Caution*: for a *predefined* function, if we narrow down the range of parameters (or fix some value(s) ), we have to add "B" into the option of Fit method.

## **[Fitting of function to data points](http://root.cern.ch/root/htmldoc/guides/users-guide/ROOTUsersGuide.html#fitting-histograms) cont.**

The **Fit** method works also for histograms, including 2, 3 – dimensional ones. Full form of method:

TFitResultPtr Fit(TF1\* f1, Option\_t\* option = "", Option\_t\* goption = "", Double\_t xmin =  $0$ , Double\_t xmax =  $0$ ) < Range on X axis Fitting options Drawing options

**Fitting options** ( selection of more practical ones; for details see *[this link](http://root.cern.ch/root/htmldoc/guides/users-guide/ROOTUsersGuide.html#fitting-histograms)* )

```
only for histograms (THdf):
```
- I (Integral) Average the function over each bin (for strongly changing functions)
- L (LogLikelihood) Use the Log Likelihood method (instead of  $\chi^2$ ).

For histograms and graphs ( TGraph  $\qquad$  ) :

![](_page_35_Picture_187.jpeg)

In case of fitting the  $2(3)$  – dimensional function to the  $2(3)$  – dimensional function:

- The fitting range should be specified in the constructor of the TFn object
- Add "R" to the fitting options of the Fit method.
- $\circ$  If you specify  $xmin$  and/or  $xmax$  in arguments of  $Fit$  method, these values work only for X axis

## **[Fitting of function to data points](http://root.cern.ch/root/htmldoc/guides/users-guide/ROOTUsersGuide.html#fitting-histograms) cont.**

Extraction of **covariance matrix** ( *goal: linear correlations between fitted parameters* )

![](_page_36_Figure_2.jpeg)

To access the **fit status** inside the code ( *string* )

```
#include "TMinuit.h"
string myFitStatus = gMinuit->fCstatu ;
```
At the beginning of the code Getting the status (*string*)

## **[TTree](http://root.cern.ch/root/htmldoc/guides/users-guide/Trees.html) Trees (data bases)**

Eg. experiment measuring particles in telescopes:  $\;$  set of  $N_{\rm i}$  ,  $\;$  ,  $\;$  ,  $\;$   $\! E_{\rm i}$  from a detector (detectors) Eg. experiment measuring tracks of particles in drift chambers : set of  $\rho_{_\chi},$   $\rho_{_y},$   $\rho_{_z},$  ΔE $_{\sf i}\,$  from a chamber

![](_page_37_Figure_2.jpeg)

#### **Possible event structures:**

![](_page_37_Figure_4.jpeg)

## **[TTree](http://root.cern.ch/root/htmldoc/guides/users-guide/Trees.html) Simplest way to create a tree from data in text file**

➀ Download data. They are in 3 columns (int, float, float) wget [www.fuw.edu.pl/~kpias/ctnp/MyExpData.txt](http://www.fuw.edu.pl/~kpias/ctnp/MyExpData.txt)

![](_page_38_Picture_109.jpeg)

➁ Let's open the TTree object and fill the database with data using the ReadFile method:

![](_page_38_Figure_4.jpeg)

### **[TTree](http://root.cern.ch/root/htmldoc/guides/users-guide/Trees.html) cont. Now we'll design the tree by ourselves.**

![](_page_39_Figure_1.jpeg)

**Making an entry in the tree:**  $t.Fill$  () **Writing the tree in a file:** t. Write ()

**Inspection of the tree in an interactive session** 

```
nice root -l simple.root
root[0] tree->Print ()
******************************************************************************
*Tree :tree : My tree
*Entries : 100 : Total = 3169 bytes File Size = 1701 *
* \cdot : Tree compression factor = 1.21
******************************************************************************
*Br 0 :Det : det/I **Entries : 100 : Total Size= 936 bytes File Size = 230 *
*Baskets : 1 : Basket Size= 32000 bytes Compression= 2.04 *
*............................................................................*
*Br 1 : En : energy / F
*Entries : 100 : Total Size= 943 bytes File Size = 469 *
*Baskets : 1 : Basket Size= 32000 bytes Compression= 1.00 *
*............................................................................*
*Br 2 : Time : time/F
*Entries : 100 : Total Size= 941 bytes File Size = 471 *
*Baskets : 1 : Basket Size= 32000 bytes Compression= 1.00 *
*............................................................................*
root[1] tree->Show (10)======> EVENT:10
det = 10
energy = 3.10897Time = 5.81155root[2] tree->\sScan()
************************************************
* Row * Det.Det.d * En.En.ene * Time.Time *
************************************************
* 0 * 1 * 2.7607548 * 2.8281364 *
* 1 * 12 * 13.696406 * 2.2420666 *
* 2 * 12 * 21.884300 * 11.228475 *<br>
\begin{array}{ccccccccc}\n & & & 2 & \star & & 12 & \star & 21.884300 & \star & 11.228475 & \star \\
\star & & & 3 & \star & & 11 & \star & 10.673481 & \star & 10.060612 & \star\n\end{array}3 * 11 * 10.673481 * 10.060612 *<br>4 * 17 * 16.964376 * 18.435609 *
* 4 * 17 * 16.964376 * 18.435609 *
* 5 * 5 * 9.2536840 * 7.2596163 *
```
#### **Plotting the histogram of a variable (variables, combination of variables, etc)**

```
root[0] tree-\frac{1}{2}Draw ("energy")
root[1] tree->Draw ("sqrt(energy)") 
                                                               Example of function of variable
                                                         \leftarrowroot[2] tree->Draw ("time:energy", "", "colz")
                                                         ← 2-dimensional plot
root[3] tree->Draw ("time:Entry$" )
                                                              Entry$ is a special keyword
                                                                      = entry number
Plotting the histogram of a variable with some filters (cuts) required
root[4] tree->Draw ("time", "det>14 && det<23")
Projection of variables from a tree to a histogram
root[5] tree->Project (\mathbb{R}Long64 t Project(const char* hname, const char* varexp, const char* selection
= "", Option t* option = "", Long64 t nentries = 1000000000, Long64 t
firstentry = 0)
root[5] TH1F henergy ("henergy", "", 15, 0., 30. );
root[6] tree->Project ("henergy", "energy", "det<=10" );
root[7] henergy.Draw ();
Caution: while projecting onto 2D histograms, an order in the varexp string is "first Y : then X"
 Cuts ( TCut )
root[8] TCut cut1 ("det <= 10") , cut2 = "det >= 20" ;
root[9] henergy. Reset ();
root[10] tree->Project ("henergy", "energy", cut1 \mid cut2);
                                                                          One can combine
root[11] tree->Draw ("energy", cut1 && "Entry$ <= 50");
                                                                          TCut with string
```

```
42
```

```
 Graphical cut performed on TH2 ( TCutG )
$ wget www.fuw.edu.pl/~kpias/ctnp/auau_1.23AGeV_8dsts.root
$ nice root -1 auau 1.23AGeV 8dsts.root
root[1] wars_tree->Draw ("dEdxToF:totmom", "totmom<1500 && dEdxToF<15.");
Example 15 To Example 15 To 12 Toolbar . next \mathbb{R}.
\heartsuit By clicking mouse – mark the vertices of the polygon. Double click to finish.
③ A pointer to the TCutG object is available in the session: TCutG* CUTG .
```

```
root[2] wars_tree->Draw ("dEdxToF:totmom", "totmom<1500 && dEdxToF<15. && CUTG")
root[3] CUTG->Draw ("same")
```
By using the IsInside method we can examine if the pair of coordinates lies inside the contour, e.g.:

```
root[4] CUTG->[IsInside] (500, 7);
```
The cut object can be renamed, as well as stored in a root file:

```
root[5] CUTG->SetName ( "mycutg" );
root[6] TFile f ( "mycutg.root" , "recreate"); mycutg->Write();
```
However, if we want to get it from a file and use as a tree selection, we first have to assign variables to axes:

```
$ nice root -1 auau 1.23AGeV 8dsts.root
root[0] TFile filecut ( "mycutg.root" );
root[1] TCutG* cq1 = (TCutG*) filecut. Get ("mycutq");
root[2] cg1->SetVarX ("totmom"); cg1->SetVarY ("dEdxToF");
root[3] file0->cd();
root[4] wars tree->Draw ("dEdxToF:totmom","totmom<1500 && dEdxToF<15. && mycutg");
```
**Quick TTree manipulation in ROOT macro, including functions on variables:**

![](_page_43_Figure_2.jpeg)

► if you need to draw a more complicated expression based on variables, you can create a function as above – and use it in the Draw formula string.

#### **Getting the TTree from the ROOT file + readout of data from TTree:**

![](_page_44_Figure_1.jpeg)

#### **Status of branches**

One can define, which branches should be analysed, and which ones – not. Before the event loop, one should issue:

```
TTree::SetBranchStatus ("branch", status); status: (0)/1 = (in)active
                                                "branch" = "*": (de)activation concerns all the branches
```
*Notice:* Deactivation of unnecessary branches **shortens** the analysis time (important for large data files!)

## **[TNtuple](http://root.cern.ch/doc/master/classTNtuple.html) [\(TNtupleD\)](http://root.cern.ch/doc/master/classTNtupleD.html) Simple trees composed of only** *float***s (***doubles***)**

![](_page_45_Figure_1.jpeg)

```
▹ Variables are defined
   in the constructor.
\triangleright For every variable
   a branch is made.
\triangleright Filling is done by
   giving variable values
\triangleright Direct filling up to
   15 variables:
   Fill (var1, var2, …)
\triangleright ... or via array:
  Fill (Float t* x)
                             int TNtuple example () {
                               Float t energy , time, dEdx;
                               TFile f ("tntuple.root", "RECREATE");
                                TNtuple n ("tntuple", "My ntuple", "Time:En:dEdx" );
                               TRandom3 r; r.SetSeed ();
                               for (int i=0; i<100; i++) {
                                  time = r.Rndm() * 20.;
                                  energy = r.Rndm() * 30.;
                                  dEdx = r.Rndm() * 0.5; n.Fill (time, energy, dEdx);
                             \qquad \qquad \} n.Write();
                                return 0;
                             }
```
#### **● Merging data from ROOT files with the same structure**

If we need to analyse a series of files with TTree that has the same structure, we can of course make a loop: open i-th file, connect the tree and branches, analyse data, and close that file. However, if we store the resulting histograms in a common output file, one often has to switch back and forth the gDirectory.

There is an alternative: merging the input data.

 **[TChain](https://root.cern.ch/how/how-use-chains-lists-files)**. Object being effectively a queue of subsequent TTrees in specified files. Let's assume that every input file has a TTree called "T".

```
\overline{O} Create the TChain: TChain myChain ("T");
 Add subsequent files: myChain.Add ("file1.root");
                         myChain.Add ("file2.root");
                         myChain.Add ("file3.root");
```
 $\odot$  Since now we use the myChain object, as if it was the common input tree.

 The **[hadd](https://root.cern.ch/how/how-merge-histogram-files)** executable, runnable from prompt : > hadd data merged.root data 1.root data 2.root .... (  $or: data *root$  ) *Caution*: the maximum size of resulting file is set to **100 GB**. For bigger data there is a **[TFileMerger](https://root.cern.ch/doc/master/classTFileMerger.html)** class. One can use [this macro](https://www.fuw.edu.pl/~kpias/ctnp/ttree_merger.C).

**[TTree](http://root.cern.ch/root/htmldoc/guides/users-guide/Trees.html) cont. Handling the TVector***N* **{N = [2](https://root.cern.ch/doc/master/classTVector2.html), [3](https://root.cern.ch/doc/master/classTVector3.html)} / [TLorentzVector](https://root.cern.ch/doc/master/classTLorentzVector.html) object in an event:**

```
 Storage:
                                                   int TTree TVector read () {
                                                   TVector3 v3;
                                                   TVector3* pv3 = 6v3;
                                                   TLorentzVector vL;
                                                   TLorentzVector* pvL = \&vL;
                                                   TFile f ("TTree TVector.root");
                                                    TTree* ttree = (TTree*) f. Get (Ttree");
                                                   ttree->SetBranchAddress ("v3", [&pv3]);
                                                   ttree->SetBranchAddress ("vL", \kappapvL);
                                                   for (int evt=0; evt < ttree->GetEntries(); evt++)
                                                    {
                                                      ttree->GetEvent (evt);
                                                       cout << "[" << evt << "]: [" 
                                                           \lt fixed \lt setprecision (3) \lt<< v3[0] << " : "<< v3[1] << " : "<< v3[2] << "]" << "\\t"; cout << "[" << vL[0] << " : " << vL[1] 
                                                           << " : " << vL[2] << " : " << vL[3]
                                                           \lt\lt "\ln";
                                                    }
                                                   f.Close();
                                                   return 0;
                                                   }
                                                        Readout:
int TTree TVector () {
 TVector3 v3;
TVector3* pv3 = 8v3;
 TLorentzVector vL;
 TLorentzVector* pvL = \&vL;TFile file ("TTree TVector.root", "recreate");
 TTree* ttree = new TTree ("ttree", "ttree");
 ttree->Branch ("v3", "TVector3" , &pv3);
 ttree->Branch ("vL", "TLorentzVector", &pvL);
 TRandom3 r; r.SetSeed (0);
 for (int evt = 0; evt < 100; evt++){
   v3.\text{SetXYZ} (r.\text{Rndm}(), r.\text{Rndm}(), r.\text{Rndm}();
   vL.SetXYZT (r.Rndm(), r.Rndm(),
               r.Rndm(), r.Rndm() );
    ttree->Fill();
 }
 ttree->Write();
file.Close();
return 0;
}
```
*Notice*: Methods of TVector3 and TLorentzVector classes work. E.g.: tree->Draw ("v3.Mag()")

### **[TTree](http://root.cern.ch/root/htmldoc/guides/users-guide/Trees.html) cont. Events with variable number of particles (the simplest way)**

#### **Storage:**

```
int TTree EventManyParticles () {
Int t Npart;
 Int t det[500];
 Float t energy[500], time[500];
 TFile f ("manyparticles.root", "RECREATE");
 TTree t ("tree", "My tree");
 t.Branch ("Npart", [whart, "Npart/I");
 t.Branch ("Det" , det , "det [Npart]/I");
 t.Branch ("Time", time, "time[Npart]/F");
 t.Branch ("En" , energy, "energy[Npart]/F");
 TRandom3 r; r.SetSeed ();
 for (int ievt=0; ievt < 100; ievt++)
 {
  Npart = r. Integer(6);
   cout << "Event " << ievt 
        << " has " << Npart << " particles.\n";
   for (int ipart=0; ipart<Npart; ipart++) 
\left\{ \begin{array}{c} 1 \end{array} \right\}det [ipart] = r. Integer (24);
    time [ipart] = r.Rndm() * 20.;
    energy[ipart] = r.Rndm() * 30.;
    \text{cout} \ll \text{setw}(10) \ll \text{det} [ipart]
         << setw(12) << time [ipart]
         << setw(12) << energy[ipart] << endl;
 }
   t.Fill ();
 }
 t.Write();
 return 0;
}
```
#### **Readout:**

```
int TTree EventManyParticles read () {
Int t Npart;
Int t det[500];
Float t energy[500], time[500];
TFile f ("manyparticles.root", "READ");
TTree* t = (TTree*) f. Get ('tree");
t->SetBranchAddress ("Npart", [&Npart]);
t->SetBranchAddress ("Det", det |);
t->SetBranchAddress ("Time" , time );
t->SetBranchAddress ("En" , energy );
cout << "* This tree has " 
      << t->GetEntries() << " entries.\n\n";
for (int ievt=0; ievt<t->GetEntries(); ievt++) 
 {
  t->GetEntry (ievt);
  cout << "* Event " << ievt 
       << " has " << Npart << " particles:\n";
  for (int ipart=0; ipart<Npart; ipart++) 
 {
   cout << setw(10) << det [ipart] 
        << setw(12) << time [ipart] 
       \ll setw(12) \ll energy[ipart] \ll endl;
 }
 }
return 0;
```
Drawback: it's necessary to predefine the dimension limit (here: 500). Dynamic memory allocation does not work.

}

## **[TTree](http://root.cern.ch/root/htmldoc/guides/users-guide/Trees.html) cont. [Trees with user-defined objects](http://root.cern.ch/root/html/guides/users-guide/AddingaClass.html#adding-a-class-with-aclic)**

![](_page_49_Figure_1.jpeg)

The implementation recipes changed throughout ROOT versions. Method suggested for ROOT 5,6 : via **ACLiC** mechanism. Below – demonstrator code for a minimal object.

**1.** Create a header file [myClass.h](https://www.fuw.edu.pl/~kpias/ctnp/myClass.h)

```
#ifndef myClass
#define myClass
#include "TObject.h"
class myClass : public TObject {
public:
 Int t det; // det
 Double t ToF; // ToF
  Double_t Energy; // Energy
 myClass() { det = 0;
             TOF = 0.; Energy = 0.; } // Declarations of our other methods
  ClassDef (myClass,1) // My simple class
};
#endif
                               without 
                               semicolon
```
**2.** Create the class source code [myClass.cxx](https://www.fuw.edu.pl/~kpias/ctnp/myClass.cxx):

![](_page_49_Picture_6.jpeg)

- $\rightarrow$  Class must inherit after  $\text{Toobject.}$
- $\rightarrow$  It must contain the () constructor.
- $\rightarrow$  ClassDef and ClassImp are the preprocessor macros, which paste here the additional builtin methods, e.g. enabling the storage of object in a TTree  $($ : streamer) or creating the documentation.

#### **TTree cont. [Trees with user-defined objects](http://root.cern.ch/root/html/guides/users-guide/AddingaClass.html#adding-a-class-with-aclic)**

**3.** Encoding the TTree, which for every event stores 1 object of myClass class.

```
#ifdef __CINT__
#else
#include "myClass.h"
#endif
int TTree myObject ()
{
   if (!TClass::GetDict("myClass"))
     gROOT->ProcessLine (".L myClass.cxx+");
   TRandom3 r; r.SetSeed ();
  myClass*myObj = new myClass ();
  TFile f ("myobjs.root", "recreate");
  TTree* t = new TTree ("tree", "My Tree");
   t->Branch ("myObj", &myObj, 8000, 0);
  for (int \text{evt} = 0; \text{evt} < 100; \text{evt++}) {
    myObj-\text{det} = r.Integer (24) ;
    myObj->TOF = r.Rndm() * 20. ;
    myObj->Energy = r.Rndm() * 30.;
    t->Fill();
 }
   t->Write();
   t->Print();
   f.Close();
   return 0;
}
                                   Enables
                                   both ROOT
                                   5/6 versions
```
- The .L command will create 2 files on the current path:
- myClass\_cxx.so (compiled object *shared library*)
- myClass cxx.d ("dependencies"; information for ROOT)

**4.** Encoding the readout of such a TTree.

```
#include "myClass.h"
int TTree myObject read (){
\vertmyClass* myObj = new myClass ;
 TFile f ("myobjs.root");
 TTree* t = (TTree*) f. Get ("tree");
 t->SetBranchAddress ("myObj", &myObj);
 cout << "This tree has " 
       << t->GetEntries() << " events.\n";
 for (int evt=0; evt < t->GetEntries(); evt++)
 {
  t->GetEntry (evt);
  cout << "[Event " << evt << "] : [" 
        << setw( 4) << myObj->det
       << setw(12) << myObj->ToF
        << setw(12) << myObj->Energy 
       \lt\lt " ] \n";
 }
 f.Close();
return 0;
}
```
## **TTree cont. [Collection \(array\) of objects \(of the same class\) stored in a TTree event](https://root.cern.ch/root/htmldoc/guides/users-guide/ROOTUsersGuideChapters/AddingaClass.pdf)**

![](_page_51_Figure_1.jpeg)

In order to encode such a structure, we'll use the object of **[TClonesArray](http://root.cern.ch/doc/master/classTClonesArray.html)** class.

It is an array of objects of the same class. These objects must inherit after  $\text{robject}$ . A created TClonesArray is given the default initial size: 1000 objects. Once we insert an element at higher position, the enlargement of dimension is done automatically.

Nb. ROOT features several kinds of arrays for objects (so-called Collections). E.g., within  $\text{TotalCollection}$  one can store objects of different classes (inheriting after  $\text{Tobiect}$ ).

On the next slides: exemplary codes that save and read such a "structure" .

![](_page_52_Picture_156.jpeg)

#### **TTree cont. [Collection of objects \(of the same class\) stored in a TTree event](https://root.cern.ch/root/htmldoc/guides/users-guide/ROOTUsersGuideChapters/AddingaClass.pdf)**

![](_page_53_Figure_1.jpeg)

### **Finding the root of function**

![](_page_54_Figure_1.jpeg)

## **[Interpolation between points](https://root.cern.ch/function-interpolation)**

 Available tool: **[ROOT::Math::Interpolator](https://root.cern.ch/root/html/ROOT__Math__Interpolator.html)**, borrowed from the [GSL library.](https://www.gnu.org/software/gsl/doc/html/interp.html?highlight=interpolation)

## Algorithm steps:

- Store your data points in double\* or vector<double> arrays
- Create the Interpolator object, giving the interpolation type:
	- kLINEAR
	- kPOLYNOMIAL
	- kCSPLINE
	- kCSPLINE\_PERIODIC
	- kAKIMA
	- kAKIMA\_PERIODIC
- Pass your data using SetData method

 Values of interpolation function are available immediately via Eval method

![](_page_55_Figure_13.jpeg)

```
void macro interpolation ()
{
  float xmin = -3, xmax = 2.5;
  Int t Ndata = 10;
   double xi[Ndata], yi[Ndata];
  TF1* funPoly = new TF1 ("fp",
       " [0]+[1]*x+[2]*x^2+[3]*x^3", xmin, xmax);
   funPoly->SetParameters (1, -1.5, 1, 1);
  for (int i = 0; i < Ndata; i++) {
   xi[i] = i * (xmax - xmin) / (Npts-1) + xmin; yi[i]= funPoly->Eval ( xi[i] );
 }
   ROOT::Math::Interpolator inter ( Ndata , 
         ROOT::Math::Interpolation::kPOLYNOMIAL );
   inter.SetData (Npts, xi, yi);
   int Nprobes = 100;
   double Xint[Nprobes], Yint[Nprobes];
  for (int i = 0; i < Nprobes; ++i) {
    Xint[i] = i*(xmax-xmin) / (Nprob-1) + xmin;Yint[i] = inter. Eval ( Xprob[i] );
 }
  TGraph* qf = new TGraph (Npts, xi, yi); gf->Draw ("AP");
  TGraph* qi = new TGraph (Nprob, Xprob, Yinter);
   gi->Draw ("SAME L");
}
```
#### **Compilation of standalone C++ code with ROOT functionality**

#### **Necessary steps**

- 1. It should be a "decent", compilable code. E.g. should contain the main function.
- 2. In the code we have to include all the headers corresponding to used ROOT objects, e.g.:

#include "TH1F.h"

3. If we use graphics, we should add the **[TRint](https://root.cern.ch/doc/master/classTRint.html)** graphical interface. In order to do that,

◦ include the TRint.h header

◦ Declare the main function with the input arguments:

int main (int argc, char\* argv[] )

- In the main function we create the TRint object TRint myRint ("myRint", &argc, argv);
- 4. Compilation with "typical" tools via :

g++ code.C `root-config --cflags --libs`

In case of extra libraries, we add them at the end:  $-$ lMathMore for Root::Math  $-1$ Spectrum for TSpectrum,  $-1$ TMVA for TMVA

Exemplary code in  $C_{++}$ : fit of TF1 to TGraph We compile it as above.

#### #include "TF1.h" #include "TGraphErrors.h" #include "TMath.h" Cstandalone fitTGraphErrors.C

```
#include "TRint.h" // graphics interface
#include "TCanvas.h"
```
using namespace std;

```
Double t myFun (Double t* xarg, Double t* par)
{
 Double t x = xarg[0], result = 0.;
```

```
for (int st=0; st<=3; st++)
  result += par[st] * TMath:: Power (x, st);
```

```
 return result;
```
}

}

```
int main (int argc, char* argv[]) 
{
TRint myRint ("myRint", &argc, argv);
TCanvas* can1 = new TCanvas('can1","can1", 600, 400);
```

```
TGraphErrors gr ("dataPoints.txt");
gr.SetTitle ();
```

```
TF1 fun ("fun", myFun, -3, 5, 4);
fun.SetParameters (-1. , 1. , -6. , 1.);
gr.Fit ( &fun , "" );
gr.Draw ("AP");
```

```
can1->Update();
cin.ignore();
return 0;
```
## **Compilation through** *make*

Within Linux, many applications are installed from sources using make.

The aim of make is the compilation and, if needed, linking of the package.

You can see the minimal make macro for the code  $\longrightarrow$ from previous page. It doesn't perform linking, but has options for linking to ROOT libraries ready.

#### **Unification of code**

Solutions are available for a common code, which handles two variants of launching:

- ➀ as a compilable code (eg. via g++ with ROOT flags)
- ➁ as a macro in interactive session.

One of solutions is the usage of #if defined preprocessor commands.

**[The demonstrator code](https://www.fuw.edu.pl/~kpias/nkfj/macro_cprogram_unifier.C)** shows also,

– how to handle the input arguments

– where to place #include headers.

```
CC=q++CFLAGS=`root-config --cflags --libs`
LDFLAGS=`root-config --glibs`
SOURCE=Cstandalone_fitTGraphErrors.C
TARGET=Cviamake_fitTGraphErrors
Cviamake fitTGraphErrors: $(SOURCE)
        $ (CC) -o $ (TARGE) $ (SOURCE) $ (CFLAGS)clean:
        rm -f ./*~ ./*.o ./Cviamake fitTGraphErrors
                                        makefile
```

```
#if defined __CINT __|| defined __CLING
int macro cprogram unifier (int InputValue = 123)
  cout \lt\lt "\n Hello, I am being interpretted." \lt\lt endl;
#else
#include "TMath.h" 
#include <iostream>
#include <iomanip>
using namespace std;
int main (int argc, char* argv[]) {
   cout << "\n Hello, I was compiled." << endl;
  int InputValue = (\text{argc} > 1) ? atoi (\text{argv}[1]) : 123;
#endif
   cout << "\n Okay, and this is the common portion of code.";
  cout \langle\langle "\n TMath::Pi() = " \langle\langle setprecision (18) \langle\langle TMath::Pi();
  cout \langle\langle "\n Input value (default: 123) = " \langle\langle InputValue;
  cout \langle\langle "\n\n";
   return 0;
}
```